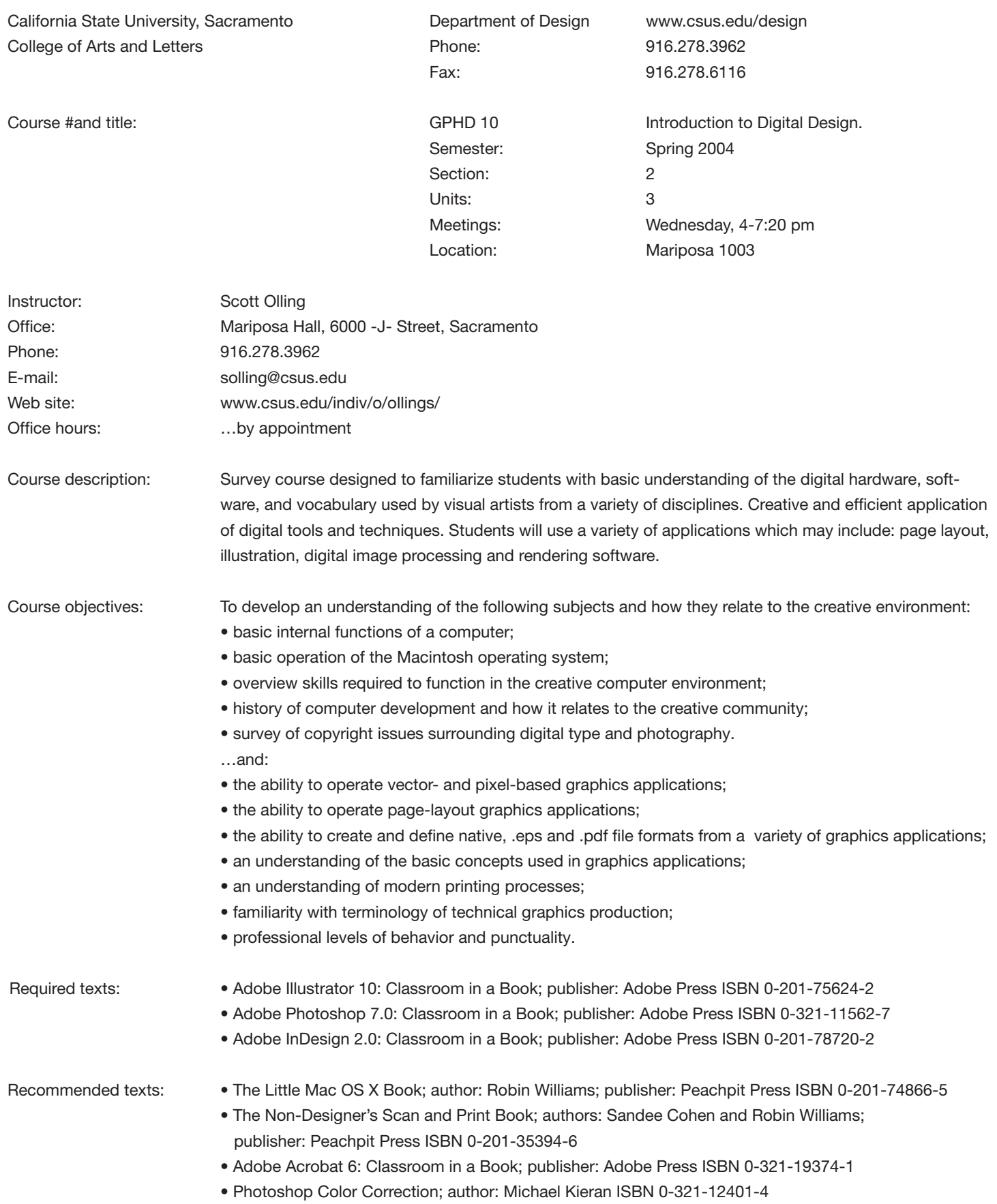

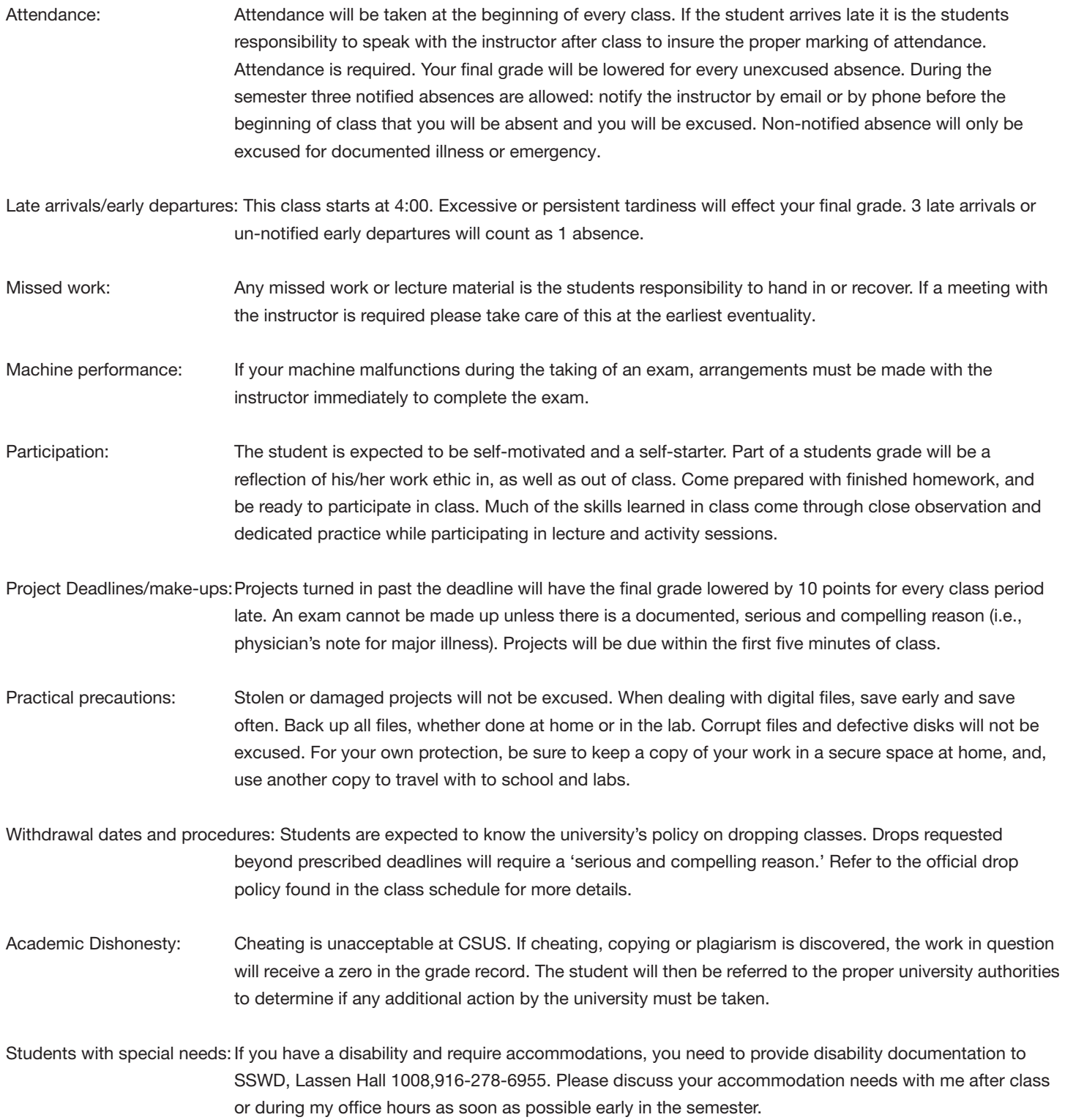

## Semester schedule: Week 1

"Semester schedule" for up-to-date Week 2

please see the Wednesday, January 28 separate document Introduction, Adobe Illustrator, save as .PDF.

information. Wednesday, February 4 Adobe Illustrator demo. Read: Adobe Illustrator 10 CIAB (Classroom In A Book): -Getting started; -A quick tour . . . and do the following: Lesson 1: Getting to know the Work Area Lesson 2: Creating Basic Shapes - at instruction #13, also save a copy of the file as a PDF and send it to me. Remember to name the file appropriately (GPHD10\_02\_L2\_initial). Lesson 4: Drawing with the pen tool. When you get to "Painting the artwork," at instruction #4, save a copy of the file as a PDF and send it to me. Remember to name the file appropriately (GPHD10\_02\_L2\_initial).

## Week 3

Wednesday, February 11 Adobe Illustrator demo. Read: Adobe Illustrator 10 CIAB (Classroom In A Book) Lesson 6: Transforming objects - in "Modifying and redefining a symbol," at instruction #9, also save a copy of the file as a PDF and send it to me. Remember to name the file appropriately (GPHD10\_02\_L6\_initial).

Lesson 7: Working with type. When you get to "Creating type masks," at instruction #9, save a copy of the file as a PDF and send it to me. Remember to name the file appropriately (GPHD10\_02\_L7\_initial).

## Week 4

Wednesday, February 18 Scanning demo, Adobe Photoshop demo, Adobe Illustrator demo Project #1 assigned Read: Adobe Illustrator 10 CIAB Lesson 10: In "Applying appearance attributes to layers" at instruction 13, use Save as… to save a PDF

version & email to me. Name the file using the class number, the lesson number and your initial in the document tile. (GPHD10\_02\_L10\_initial).

Lesson 12: At "Constructing the box" at instruction 20, use Save as… to save a PDF version & email to me. Name the file using the class number, the lesson number and your initial in the document tile. (GPHD10\_02\_L10\_initial).

#### Week 5

Wednesday, February 25

Adobe Illustrator demo

Project #2 assigned

Study for exam.

Read: Adobe Illustrator 10 CIAB

Lesson 13: Answer the subset of Review questions at the end of the chapter. Use your own words, and use complete sentences. Question subset: answer questions 1, 3, 4, 6, 7, 8. Type out your answers using any application you please, just send me a PDF, with the class number, lesson number and your initial in the document title.

Semester schedule, Week 6

continued Wednesday, March 3 Adobe Illustrator exam: practical demonstration of skills used in Lessons and Project #1. Open notes, open book. Project #1 due. Read: Adobe Photoshop 7 CIAB Lesson 1: review the chapter.

#### Week 7

Wednesday, March 10 Adobe Photoshop demo 1 Project #3 assigned Read: Adobe Photoshop 7 CIAB Lesson 2: review the chapter.

Lesson 3: 1.) At the section, "Applying the Unsharp Mask filter," follow the five steps, then save your file using the appropriate naming convention (gphd10\_02\_PL3a\_sno).

 2.) Use Save as… to create a copy of your file. Now return to the Unsharp Mask filter, and use Amount 500, Radius 100, Threshold 0. Notice the results. Now, reset the filter settings to create a posterized version of the image (with Amount over 350%) to your preference. Save this file using the appropriate naming convention (gphd10\_02\_PL3b\_sno).

 3.) Now, continue through the next section, and, at instruction 4, save both files also as PDFs, and send to me.

# Week 8

Wednesday, March 17

Adobe Photoshop demo 2

Project #4 assigned

Read: Adobe Photoshop 7 CIAB

Lesson 4: When finished, save your version of the collage (named appropriately, of course) as a PDF and email to me.

Lesson 5: From the section, "Flattening and saving files,", at instruction 6, use Save as… to save a PDF version & email to me. Name the file using the class number, the lesson number and your initial in the document tile. (GPHD10\_02\_PL5\_initial).

## Week 9

Wednesday, March 24 Project #5 assigned Adobe Photoshop demo 2 Read: Adobe Photoshop 7 CIAB Lesson 6 Lesson 7 Lesson 8

Week 10 Wednesday, March 31 Caesar Chavez Birthday No class meeting Read: Adobe Photoshop 7 CIAB Lesson 9 Lesson 10